适用于 Microsoft System<br>Center Operations Manager Center Operations Manager 2007 R2/SP1 和 System Center Essentials 2007 的 Dell<br>PowerVault MD Storage **Arrays Management Pack**  $\sim$ Suite 版本 4.1

## $\frac{1}{\sqrt{2}}$ 《用户指南》

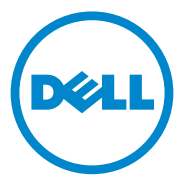

### 注和小心

■注: "注"表示可以帮助您更好地使用计算机的重要信息。

 $\bigwedge$  小心: "小心"表示可能会损坏硬件或导致数据丢失,并说明如何避免此类 问题。

#### 本说明文件中的信息如有更改,恕不另行通知。 **© 2011 Dell Inc.** 版权所有,翻印必究。

\_\_\_\_\_\_\_\_\_\_\_\_\_\_\_\_\_\_\_\_

未经 Dell Inc. 书面许可,严禁以任何形式复制这些材料。

本文中使用的商标:*Dell*™、*DELL*™ 徽标、*OpenManage*™ <sup>和</sup> *PowerVault*™ <sup>是</sup> Dell Inc. 的商 标; *Microsoft*®、*Windows*®、*Windows Server*® 及 *Windows Vista*® 是 Microsoft Corporation 在美国和其他国家的商标或注册商标。

本说明文件中述及的其它商标和产品名称是指拥有相应商标和产品名称的公司或其制造的产 品。Dell Inc. 对不属于自己的商标和商品名称不拥有任何所有权。Dell 对外部网站及其内容 的可用性不负任何责任。

2011-09

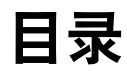

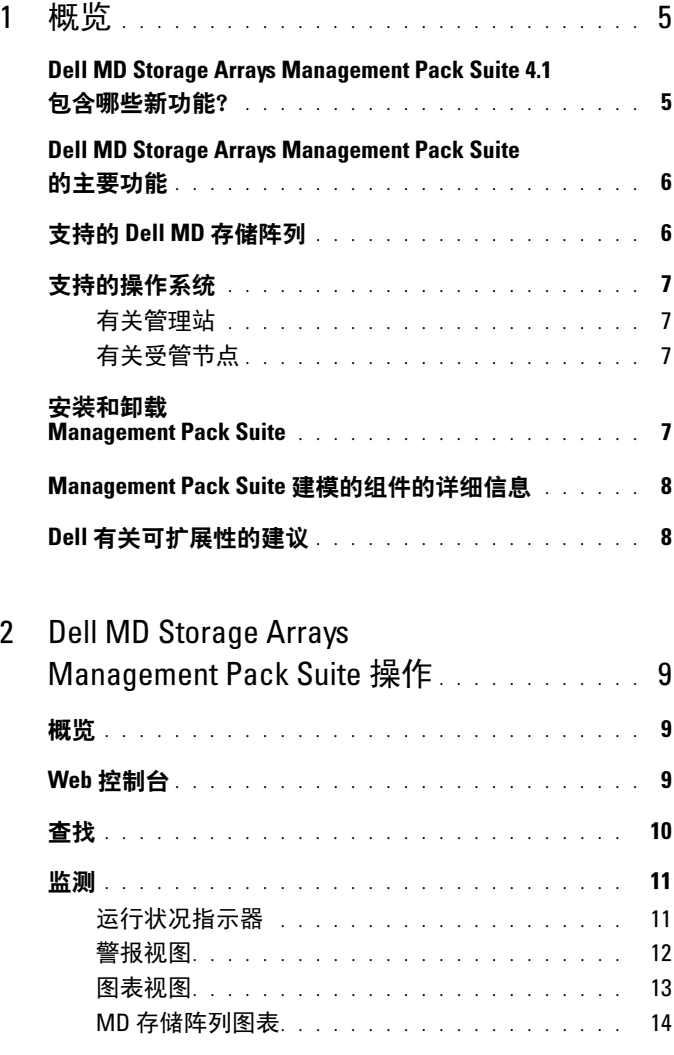

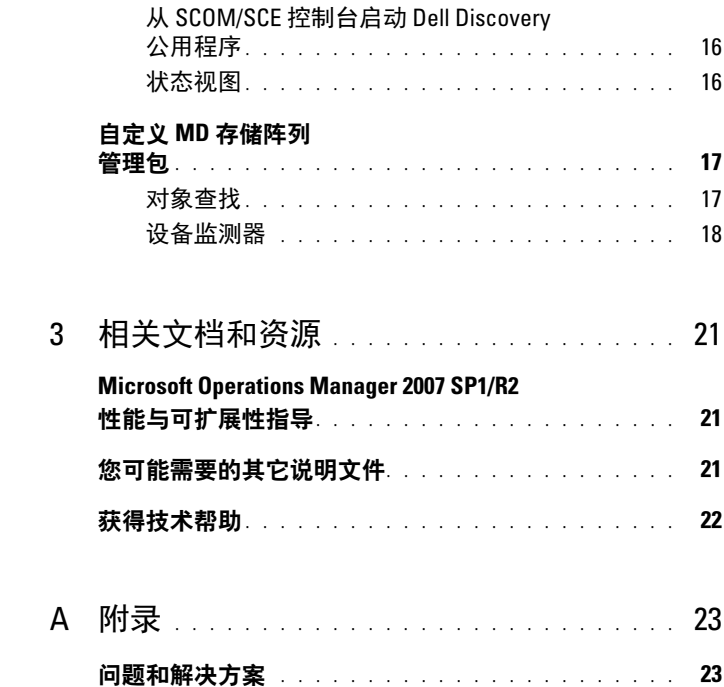

## <span id="page-4-0"></span>概览

#### 小心:由于存在数据损坏和 / 或数据丢失的可能,兹建议本说明文件中的 操作过程只让具备 Microsoft Windows 操作系统和 SCOM 或 SCE 的使用知识 和经验的人员执行。

Dell MD Storage Arrays Management Pack Suite 版本 4.1 与 Microsoft System Center Operations Manager (SCOM) 和 System Center Essentials 环境整合, 可让您管理、监测并确保 Dell PowerVault MD 存储阵列的可用性。

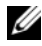

 $\mathscr{L}$  注: Dell MD Storage Arrays Management Pack Suite  $\mathscr{R}\bar{\mathscr{L}}$  Microsoft Systems Center Operations Manager (SCOM) 2007 SP1/R2 和 Systems Center Essentials (SCE) 2007 SP1/2010 版本上受支持。

# <span id="page-4-1"></span>Pack Suite 4.1 包含哪些新功能?

Dell MD Storage Arrays Management Pack Suite 4.1 支持以下功能:

- 在之前版本的基础上提升可扩展性和性能
- 支持以下 MD 存储设备: MD3200、 MD3200i、 MD 3220、 MD3220i、 MD3600i、 MD 3620i、 MD3600f 和 MD3620f
- 25 个新的恢复失败警报
- 修改和更新了恢复失败的知识文章
- 从 SCOM 控制台启动 Dell Discovery 应用程序
- 可扩展或详细监测选项。有关详情,请参阅 [Management Pack Suite](#page-7-0) 建模的组件的详细信息。

# <span id="page-5-0"></span>Dell MD Storage Arrays Management Pack Suite 的主要功能

#### 表 1-1. 功能与用途

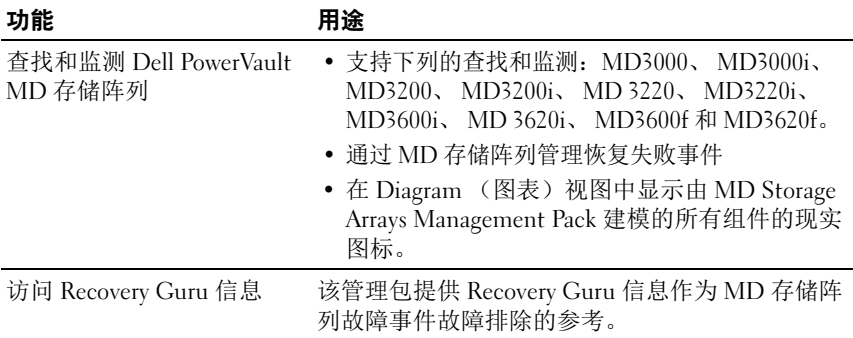

## <span id="page-5-1"></span>支持的 Dell MD 存储阵列

Dell MD Storage Management Pack Suite 版本 4.1 支持以下 Dell PowerVault MD 存储阵列:

- 以菊花链形式与 MD1000 连接的 MD3000/MD3000i 和 MD3000/MD3000i。
- 以菊花链形式与 MD1200 或 MD1220 连接的 MD3200/MD3200i 和 MD3200/MD3200i。
- 以菊花链形式与 MD1200 或 MD1220 连接的 MD3220/MD3220i 和 MD3220/MD3220i。
- 以菊花链形式与 MD1200 或 MD1220 连接的 MD3600i/MD3620i/MD3600f/ MD3620f 和 MD3600i/MD3620i/MD3600f/ MD3620f。

## <span id="page-6-0"></span>支持的操作系统

### <span id="page-6-1"></span>有关管理站

有关 SCOM/SCE 的管理站支持的操作系统列表,请参阅 Microsoft 网站 http://technet.microsoft.com/hi-in/library/bb309428(en-us).aspx。

#### <span id="page-6-2"></span>有关受管节点

通过带内查找存储阵列时,请在您通过串行连接 SCSI (SAS)、 Internet 小 型计算机系统接口 (iSCSI) 或光纤通道 (FC) 端口连接存储阵列的系统上 安装 Modular Disk Storage Manager (MDSM) 软件。

有关 MDSM 支持的操作系统列表,请参阅 support.dell.com/manuals 上 提供的 Dell PowerVault MD3200/MD3200i/MD3220/MD3220i/ MD3000/MD3000i/MD3600i/MD3600f/MD3620i/MD3620f 系统的 Support Matrices (支持值表)。

# <span id="page-6-3"></span>安装和卸载

<del>インプリ</del>ン<br>右光空壮和細裁 Dall MD Steress Arra 有关安装和卸载 Dell MD Storage Arrays Management Pack Suite 版本 4.1 的<br>信息 - 请参阅白解压可执行文件 信息,请参阅自解压可执行文件

Dell\_MD\_StorageArray\_Management\_Pack\_Suite\_v4.1\_A00.exe 中包含的 "安装指南"。它也在 support.dell.com/manuals 上的 Systems Management (系统管理)文档页中提供。

## <span id="page-7-0"></span>Management Pack Suite 建模的组件的详细信息

Dell MD Storage Arrays Management Pack Suite 版本 4.1 由两个管理包 组成 – Dell MD Storage Arrays Management Pack (可扩展)和 Dell Detailed Monitoring Overrides Management Pack。

表 1-2 列出详细信息和每个管理包建模的组件。

#### 表 1-2. 管理包详细信息和建模的组件

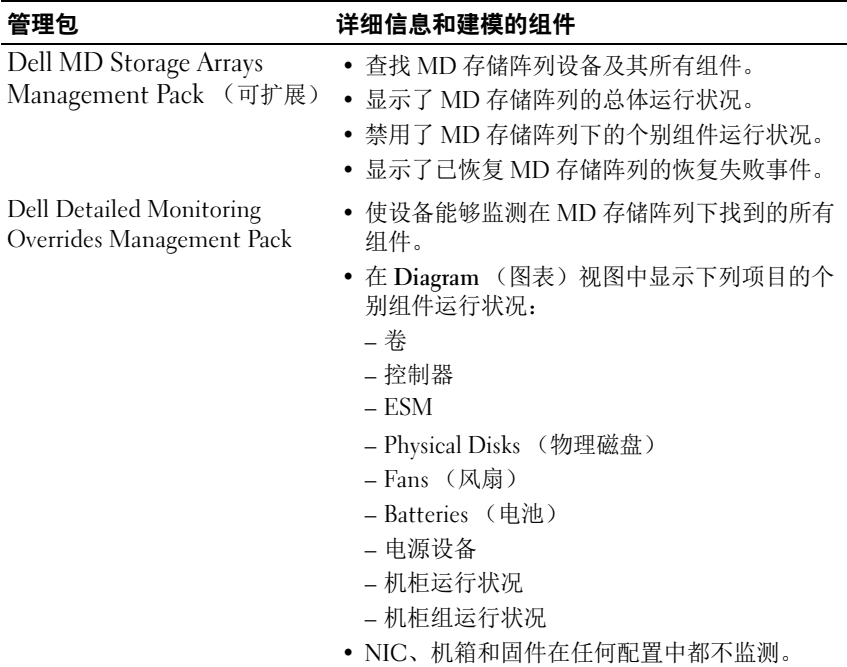

## <span id="page-7-1"></span>Dell 有关可扩展性的建议

如果您有超过 6 个 MD 存储阵列,则建议您删除 Dell Detailed Monitoring Overrides Management Pack。

启用 Operations Manager 数据库中的 "Autogrow"(自动增长)选项, 以 在 MD 存储阵列数量增加时容纳事务日志大小的增加。

确保您至少拥有 5GB 的磁盘空间,以便在 MD 存储阵列数量增加时 Operations Manager 事务日志可以增加其日志大小。

## <span id="page-8-0"></span>Della<br>Mananement Pack Suite ————————————————————<br>|品*止* 操作

## <span id="page-8-1"></span>概览

本章介绍可以在 Microsoft Systems Center Operations Manager (SCOM) 或 Systems Center Essentials (SCE) 上使用 Dell MD Storage Arrays Management Pack Suite 版本 4.1 执行的各项操作。

MD Storage Arrays Management Pack 可让您执行以下各项操作来管理 Dell PowerVault MD 存储阵列:

- 查找和监测组件的运行状况、查看它们的实例级别信息和利用主机系 统的 IP 地址通过带外和带内显示 Dell PowerVault MD 存储阵列的警 报。有关详情,请参阅[查找和](#page-9-0)[监测](#page-10-0)。
- 通过控制台任务启动 MD 存储阵列查找公用程序。有关详情,请参阅 从 SCOM/SCE 控制台启动 [Dell Discovery](#page-15-0) 公用程序。
- 利用覆盖来自定义 MD Storage Arrays Management Pack 的参数 。 有关详情,请参阅自定义 MD [存储阵列](#page-16-0) 管理包。

## <span id="page-8-2"></span>Web 控制台

Web 控制台服务器使您可以通过浏览器来监测和管理装有 MD Storage Arrays Management Pack 的 Dell 设备,而不必使用 Operations Manager 控 制台。您不必安装操作控制台便可使用 Web 控制台服务器。使用 Web 控 制台有以下限制:

- 它只为所有管理包提供监测功能。
- "Personalize"(个性化)视图不可用。
- 警报视图中仅显示前 200 个警报。

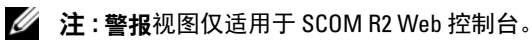

## <span id="page-9-0"></span>查找

要查找网络中的 PowerVault MD 存储阵列,一个重要前提条件是需要包含 PowerVault MD 存储阵列 IP 地址的 IP 列表文件。

管理站提供默认 IP 列表文件 Dell\_MDStorageArray\_ip\_sample.cfg, 从中可 以提取 Array Bridge Broker (ABB) 文件和 Dell Discovery 公用程序 。此文件 提供 IP 地址的参考格式。

要杳找 Dell MD 存储阵列, 请:

- 1 运行 Dell Discovery 公用程序并用网络中 MD 存储阵列的 IP 地址填充 IP 列表文件 Dell\_MDStorageArray\_ip.cfg 。
- 2 将 Dell MD Storage Arrays Management Packs 导入 SCOM 操作控制台。

将 MD Storage Arrays Management Pack 导入 SCOM 控制台时,管理 包将根据计划间隔扫描 IP 列表文件以便查找和监测 Dell MD 存储阵 列。默认计划间隔为 24 小时。

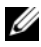

注: 通过启动 Dell Discovery 公用程序可查找其它 MD 存储设备。有关 详情,请参阅从 SCOM/SCE [控制台启动](#page-15-0) Dell Discovery 公用程序。

Dell MD Storage Arrays Management Pack 可在两个级别上执行查找。 表 2-3 列出查找对象和受影响的组。

#### 表 2-3. 查找对象和受影响的组

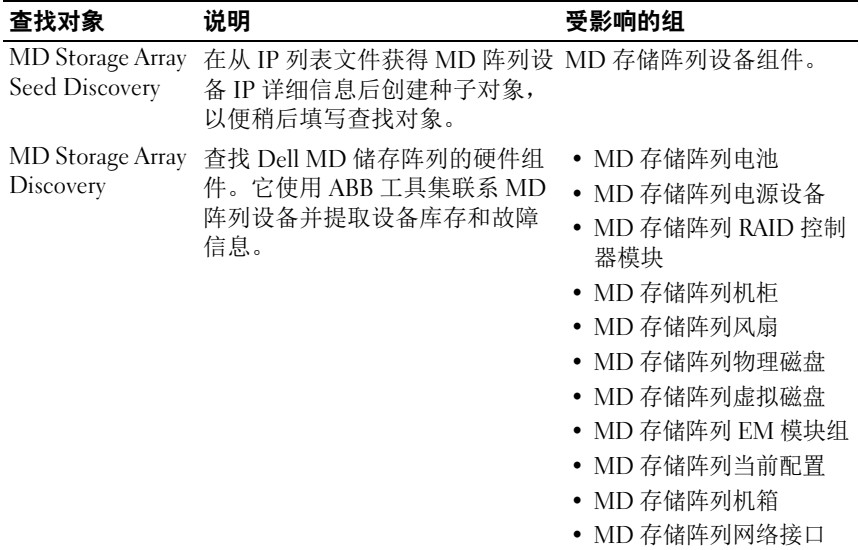

## <span id="page-10-0"></span>监测

Dell MD Storage Array Management Pack Suite v4.1 可让您监测到已找到的 Dell MD 存储阵列设备。[运行状况指示器](#page-10-1) 帮助您监测网络上的 Dell MD 存储阵列设备的运行状况。

您可以利用以下视图监测 MD 存储阵列设备:

- [警报视图](#page-11-0)
- [图表视图](#page-12-0)
- [状态视图](#page-15-1)

#### <span id="page-10-1"></span>运行状况指示器

表 2-4 列出的图标在操作控制台中指示找到的 Dell MD Storage Array 设备 的运行状态。有关严重性传播的详细信息,请参阅[状态视图](#page-15-1)。

#### 表 2-4. 严重性级别指示器

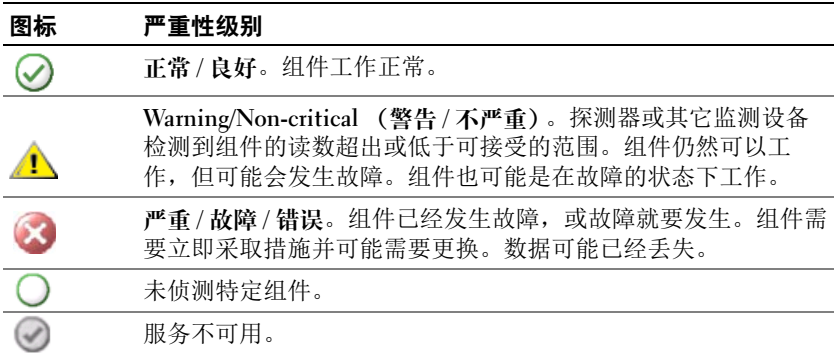

#### <span id="page-11-0"></span>警报视图

Alerts (警报) 视图显示您监测的 PowerVault MD 存储阵列发出的事 件警报。

要查看您正监测的系统的警报:

- 1 在操作控制台中,单击 "Monitoring"(监测)。
- 2 在左侧的 "Monitoring"(监测)窗格中,导航至 Dell 文件夹以显示 不同视图。
- 3 单击 Alerts View (警报视图) → MD Storage Array Alerts (MD 存储 阵列警报)。

Operations Console (操作控制台)将显示您在 MD Storage Array Alerts (MD 存储阵列警报) 窗格中监测的所有存储阵列的警报。这些 警报满足您在 Authoring (创作)窗格中指定的标准, 例如严重性、解 决状态或分配给您的警报。

4 洗择一个警报,可在 Alert Details (警报详细信息) 窗格中杳看它的 详细信息。

#### 访问 Recovery Guru 信息

MD Storage Arrays Management Pack 提供 Recovery Guru 信息作为 MD 存储 阵列个别事件故障排除的参考帮助。

要访问 Recovery Guru 信息:

- 1 选择 Alerts (警报)视图中的警报。
- 2 在 Alert Details (警报详细信息) 窗格中向下滚动杳看知识库详细信 息。知识库中的信息包括导因、重要注释、恢复步骤或单控制器存储 阵列的恢复过程、双控制器存储阵列的恢复过程,以及其它注释。

#### <span id="page-12-0"></span>图表视图

Diagram (图表)视图提供网络中所有 PowerVault MD 存储阵列的分层与图 形表示。 MD 存储阵列的 Diagram (图表) 视图显示由 MD Storage Array 管理包建模的各种组件的图标。管理包提供以下视图:

- [完整图表视图](#page-12-1)
- MD [存储阵列图表](#page-13-0)

#### <span id="page-12-1"></span>完整图表视图

Complete Diagram View (完整图表视图)以图形化形式表示 SCOM 管 理的所有 Dell 设备, 您还可以通过它展开图表中的各个设备及其组件并 验证它们的状态。此视图的根节点是 Dell Hardware (Dell 硬件)组。

#### 图 2-1. 以图形表示所有 Dell 设备

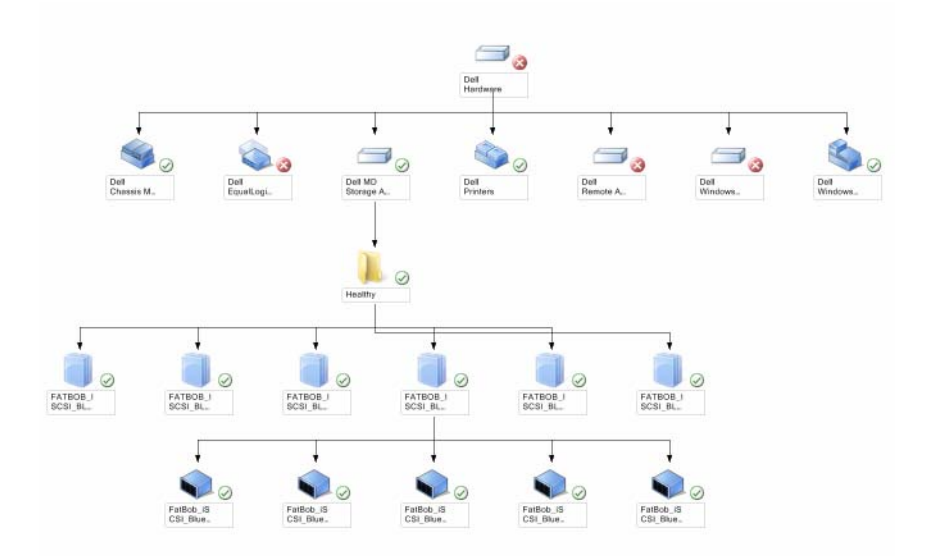

要访问完整图表视图:

- 1 在操作控制台中,单击 "Monitoring"(监测)。
- 2 在左侧的 "Monitoring"(监测)窗格中,导航至 Dell 文件夹以显示 不同视图。
- 3 单击 "Diagram View" (图表视图) → "Complete Diagram View" (完整图表视图)。
- 4 选择图表中的一个组件,可在 Detail View (详细信息视图)窗格中查 看其详细信息。

#### <span id="page-13-0"></span>MD 存储阵列图表

Dell MD Storage Array Diagram (Dell MD 存储阵列图表)以图形化形式 表示 SCOM 管理的所有 Dell MD 存储阵列, 您还可以通过它展开图表中 的各个设备及其组件并验证它们的状态。该视图的跟节点是 Dell MD Storage Arrays 组。

#### 图 2-2. SCOM 管理的 Dell MD Storage Arrays 的图形化表示

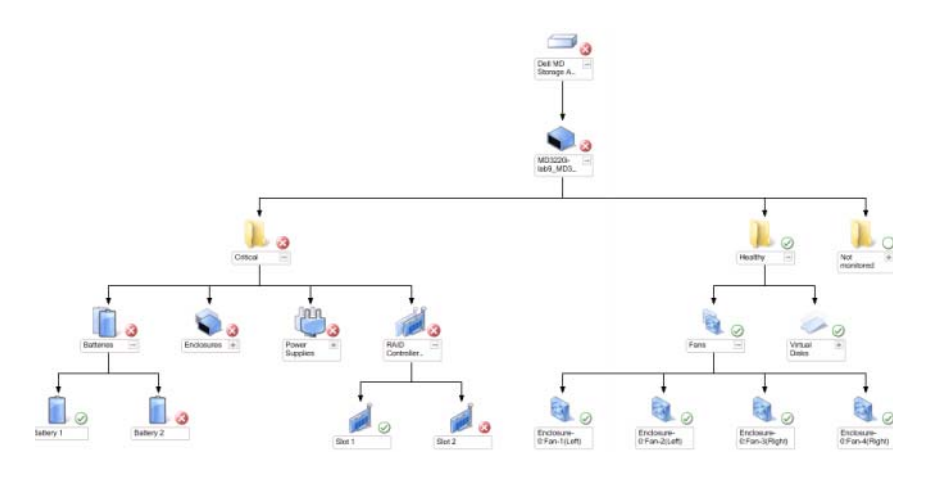

您还可以查看存储设备的运行状况和事件处理情况。

要访问 MD Storage Array Diagram (MD 存储阵列图表):

- 1 在操作控制台中,单击 "Monitoring"(监测)。
- 2 在左侧的 "Monitoring"(监测)窗格中,导航至 Dell 文件夹并单击 该文件夹以显示不同视图。
- 3 单击 Dell Storage Array (Dell 存储阵列) → Diagram View (图表视图) → MD Storage Array Diagram (MD 存储阵列图表)。
- 4 选择图表中的一个组件,可在 Detail View (详细信息视图) 窗格中杳 看其详细信息。查看 MD 存储阵列的下列硬件组件的详情:
	- 电池
	- 风扇
	- 物理磁盘
	- 电源设备
	- RAID 控制器模块
	- 虚拟磁盘
	- 机柜
	- 机柜管理 (EM) 模块

MD Storage Arrays Management Pack 不监测存储阵列的下列组件:

- 机箱
- 当前配置
- 网络接口

MD Storage Array Diagram 视图在 Not Monitored (未监测)组中显示 上述组件。

 $\mathscr{U}$  注: EM 模块只适用于菊花链式 MD 存储阵列。

#### <span id="page-15-0"></span>从 SCOM/SCE 控制台启动 Dell Discovery 公用程序

您可以通过控制台任务启动 Dell Discovery 公用程序。操作控制台的 "Actions"(操作)窗格中提供了控制台任务。当您选择任何一个 Dell 图 表视图中的设备或组件时, "Actions"(操作)窗格中会出现相关任务。 启动 Dell Discovery 公用程序:

- 1 在 "Complete Diagram"(完整图表)视图或 "MD Storage Array" (MD 存储阵列) 图表中选择 "Dell MD Storage Arrays (Dell MD 存储阵列)组。
- 2 在 "Actions"(操作)窗格中的 "Dell MD Storage Arrays Tasks" (Dell MD 存储阵列任务)下单击 "Launch Dell Discovery Utility" (启动 Dell Discovery 公用程序)。

■ 注: 您只能在下个查找周期内看到找到的 MD 存储阵列。

#### <span id="page-15-1"></span>状态视图

"State View"(状态视图)显示网络中 SCOM 或 SCE 管理的每个 Dell 设 备的状态。MD Storage Management Pack 提供了严重性级别指示器列表, 可帮助您监测网络上的 Dell MD 存储阵列的运行状况。

要访问 "State View"(状态视图):

- 1 在操作控制台中,单击 "Monitoring"(监测)。
- 2 在左侧的"Monitoring"(监测)窗格中,导航至 Dell 文件夹并单击 该文件夹以显示不同视图。
- 3 单击 State View (状态视图) → MD Storage Array (MD 存储阵列)。 操作控制台在右窗格中显示您正监测的所有 Dell 存储阵列的状态。
- 4 选择一个状态, 可在"Detail View"(详细信息视图) 窗格中杳看它 的详细信息。

## <span id="page-16-0"></span>自定义 MD 存储阵列 管理包

您可以用覆盖来自定义以下 MD Storage Arrays Management Pack 查找参数:

- "Enabled"(已启用):让您可以启用或禁用查找。您可以选择将 "Override Setting"(覆盖设置)设定为 True 或 False。
- "IntervalSeconds"(秒间隔): Dell Management Pack 查找组件实例 和 Dell 设备属性的频率 (秒)。此属性的默认值为 86400 秒, 即 24 小 时。
- IP 配置文件路径:如果您使用不同的文件或文件夹位置,则覆盖此参 数。默认情况下, IP 列表文件位于 C:\Dell\_MDStorageArray\_ABB。有 关配置 IP 列表文件的详细信息,请参阅 "安装指南"。"安装指南" 包含在自解压可执行文件 Dell MD\_StorageArray\_Management\_Pack\_Suite\_v4.1\_A00.exe 中。您

可从 support.dell.com 下载可执行文件。

您可以在 SCOM 控制台的 Authoring (创作)窗格中指定覆盖参数。

### <span id="page-16-1"></span>对象查找

要指定对象查找的覆盖参数:

- 1 启动 SCOM 控制台并单击 Authoring (创作)选项卡。
- 2 在 Authoring (创作) 窗格中选择 Management Pack Objects (管理包 对象)下的 Object Discoveries (对象查找)。
- 3 选择 MD Storage Array Seed Discovery 组并在其中选择 Dell MD Storage Array Seed Discovery。
- <span id="page-16-2"></span>4 右键单击所选 Object Discovery (对象查找),从弹出菜单中选择 Overrides (覆盖)→ Override the Object Discovery (覆盖对象查 找),您可以选择覆盖特定类型的对象或组中的所有对象。
- 5 检查您要覆盖的话当查找参数并设置其 "Override Valuevy (覆盖 值)。
- 6 将 "Override Setting"(覆盖设置)保存到新的 Management Pack。
- <span id="page-16-3"></span>7 单击 "Apply"(应用)。
- 8 同样地选择 MD Storage Array Seed Discovery 组对象下的 Dell MD Storage Array Discovery, 然后重复 [步骤](#page-16-3) 4 到 步骤 7 以覆盖其查找 间隔。

注: 将 MD Storage Arrays Management Pack 从版本 4.0 升级到 4.1 时, 在版本 4.0 中指定的查找间隔覆盖只会转入 "Seed Discovery"(种子查看)间隔。

 $\mathcal{U}$  注: 用在 Seed Discovery (种子查看)间隔中指定的相同间隔秒数覆盖 Dell MD Storage Array Discovery 间隔设置,以便以相同计划间隔运行两个查 找周期。

#### <span id="page-17-0"></span>设备监测器

您可以利用覆盖来自定义 MD Storage Array Management Pack 设备监测器 的以下参数:

- "Enabled"(已启用):使您可以启用或禁用监测。您可以选择将 "Override Setting"(覆盖设置)设定为 True 或 False 。默认设置为 "True"。
- "Interval in Seconds" (间隔 [秒 ]): Management Pack 轮询 Dell 设备以检查组件运行状况的频率 (秒)。监测器的默认设置为 3600 - 4300 秒。

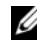

#### **■注: 将 MD Storage Arrays Management Pack 从版本 4.0 升级到 4.1 时,** 在版本 4.0 中指定的设备监测器覆盖设置将不转入版本 4.1 并且不起作用。

要指定设备监测器的覆盖参数:

- 1 启动 SCOM 控制台并单击 Authoring (创作)选项卡。
- 2 在 "Authoring"(创作)窗格的 "Management Pack Objects" (管理包对象)下选择 "Monitors"(监测器)。
- 3 洗择组件设备监测器, 右键单击并洗择 "Overrides"(覆盖)→ "Override the Monitor"(覆盖监测器)。您可以选择覆盖特定类型的 对象或组内的所有对象。
- 4 检查您要覆盖的话当监测器参数并设置其 "Override Value" (覆盖值)。
- 5 将 "Override Setting"(覆盖设置)保存到新的 Management Pack。
- 6 单击 "Apply"(应用)。
- 注:覆盖查找间隔秒数后,由于设备监测器重新初始化,因此 MD 阵列组件 的运行状况可能变为 "Normal"(正常)。组件将在下个设备监测周期内恢 复其最初的运行状况。

<span id="page-18-0"></span>表 [2-5](#page-18-0) 列出 Dell MD Storage Arrays 的各类 Dell 设备监测器和适用参数。 表 2-5. Dell 监测器 - MD Storage Arrays

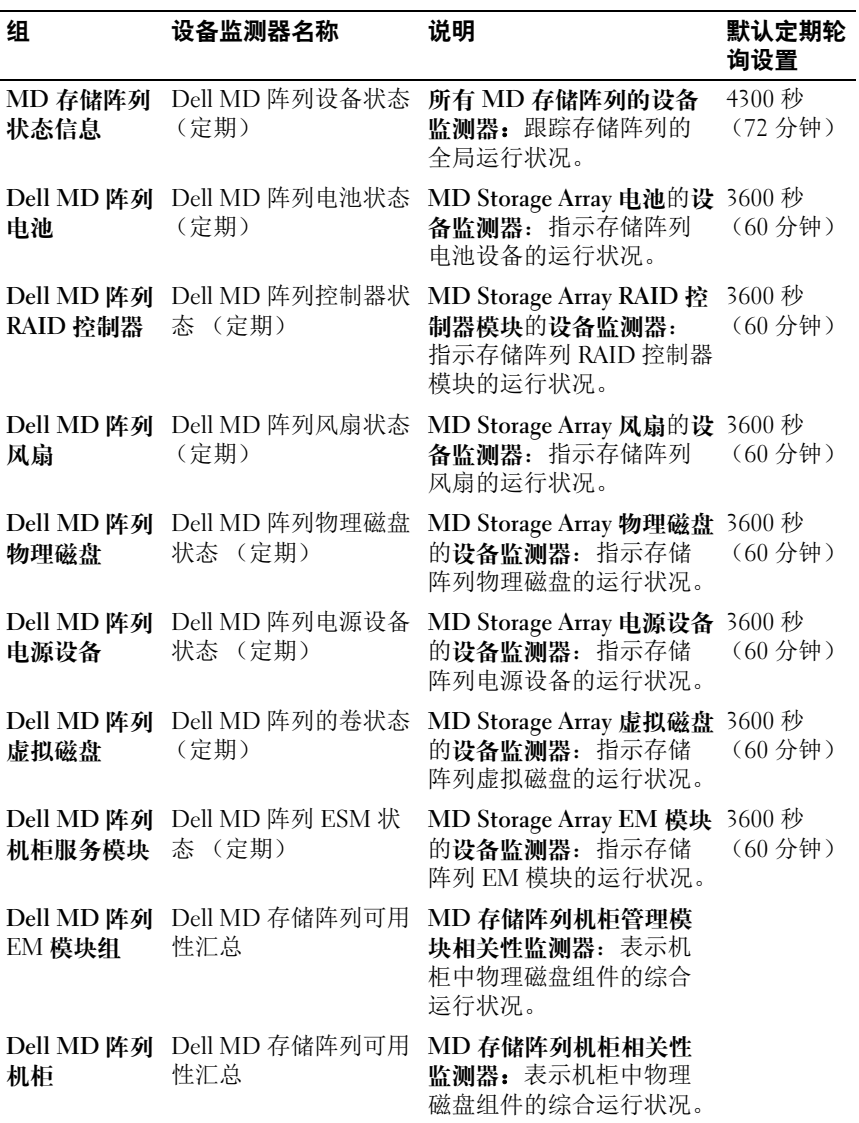

## <span id="page-20-0"></span>相关文档和资源

本章列出了帮助您使用 Dell MD Storage Arrays Management Pack Suite v4.1 的文档和参考文件的详细信息。

## <span id="page-20-1"></span>Microsoft Operations Manager 2007 SP1/R2 性能 与可扩展性指导

为达到最佳性能,请在不同 Management Servers 上部署设备专用的 Dell Management Pack。

要获得 Microsoft 关于可扩展性的更多建议,请查看 Microsoft 的网站 http://technet.microsoft.com/hi-in/library/bb735402(en-us).aspx

**■注:** 确保在 Operations Manager Data Warehouse 和 / 或数据库中启用 .\_\_<br>"Autogrow" (自动增长)选项以提升性能。

## <span id="page-20-2"></span>您可能需要的其它说明文件

除本 《用户指南》之外,还可以参阅 Dell 支持网站 support.dell.com/manuals 提供的以下指南。

- Dell PowerVault MD3000 and MD3000i Array Tuning Best Practices (Dell PowerVault MD3000 和 MD3000i 阵列优化最佳做法)
- Dell PowerVault MD3000 and 3000i Support Matrix (Dell PowerVault MD3000 和 3000i 支持值表)
- Dell PowerVault MD3200 and MD3220 Support Matrix (Dell PowerVault MD3200 和 MD3220 支持值表)
- Dell PowerVault MD3200i and MD3220i Support Matrix (Dell PowerVault MD3200i 和 MD3220i 支持值表)
- Dell PowerVault MD 3600 and MD3620f Support Matrix (Dell PowerVault MD 3600 和 MD3620f 支持值表)
- Dell PowerVault MD3600i and MD3620i Support Matrix (Dell PowerVault MD3600i 和 MD3620i 支持值表)
- Hardware Owner's Manual (硬件用户手册)
- Dell PowerVault Modular Disk Storage Manager User's Guide (Dell PowerVault Modular Disk Storage Manager 用户手册)
- 将您的 Dell PowerVault MD3000i 从单工模式升级到双工模式

有关本说明文件中所用术语的信息,请参阅 Dell 支持网站 support.dell.com/manuals 上的词汇表。

## <span id="page-21-0"></span>获得技术帮助

如果不明白本指南中说明的程序或者您的产品没有按照预期运行,您可以 随时获得各种帮助。有关详请,请参阅系统 《硬件用户手册》中的 "获 得帮助"。

另外, Dell 可以提供企业培训和认证;有关详情,请参阅 www.dell.com/training。并非在所有地区均提供此项服务。

## <span id="page-22-0"></span>附录

## <span id="page-22-1"></span>问题和解决方案

下表列出了已知问题、解决方案和问题适用的对象。

#### 表 A-1. 问题和解决方案

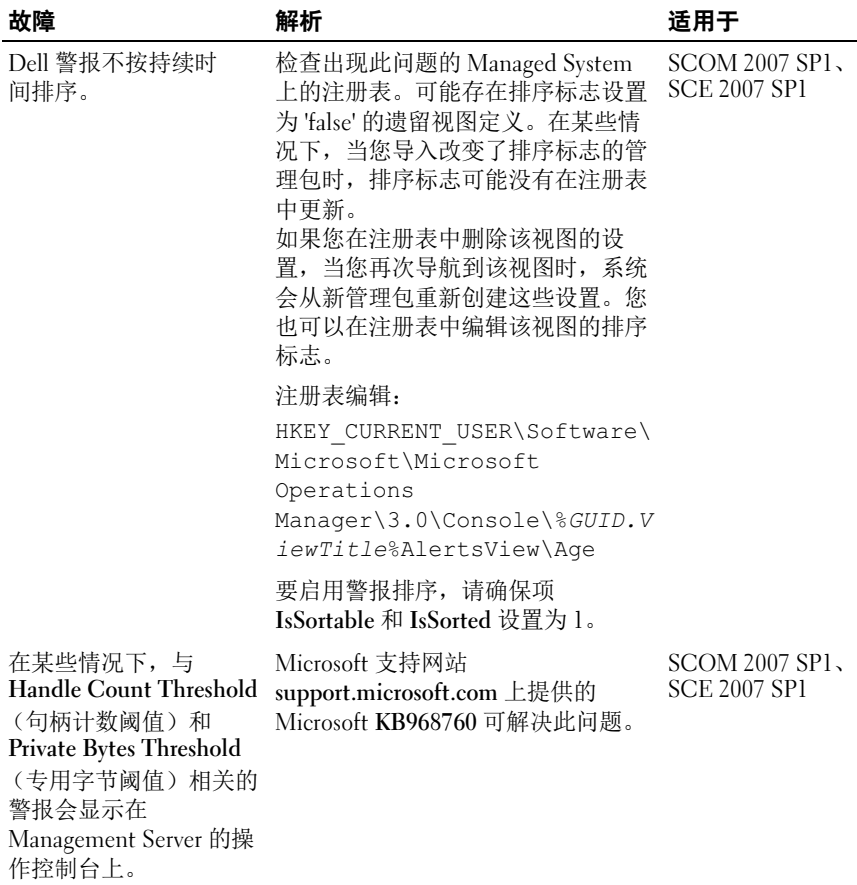

#### 表 A-1. 问题和解决方案

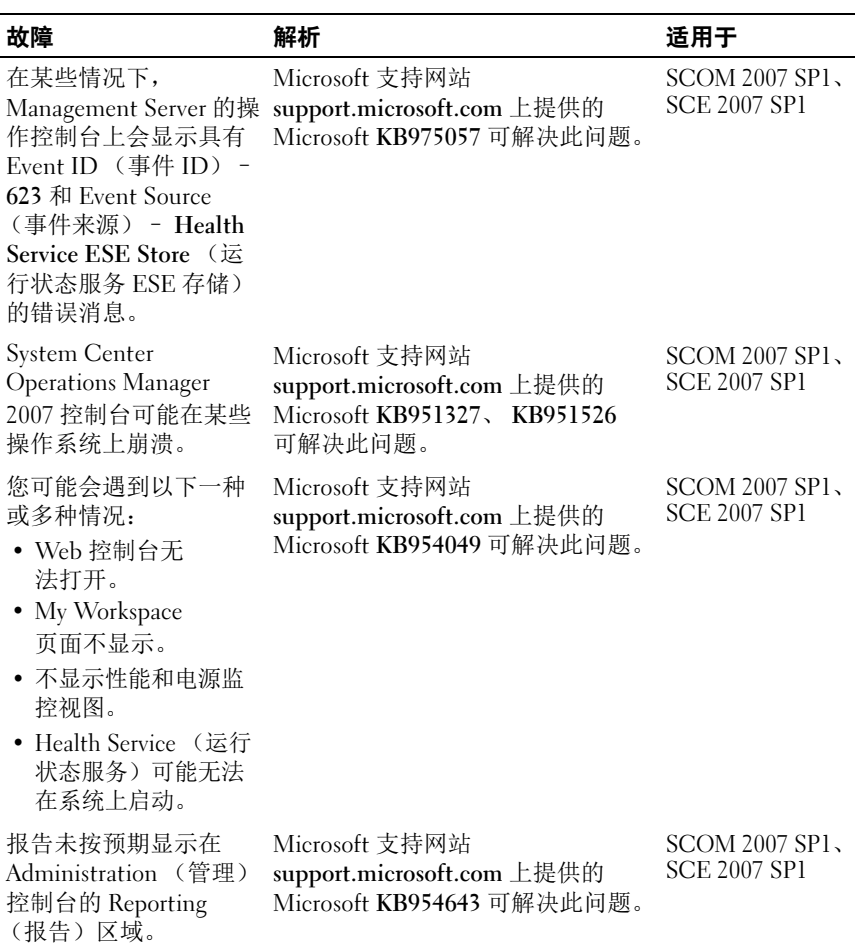

#### 表 A-1. 问题和解决方案

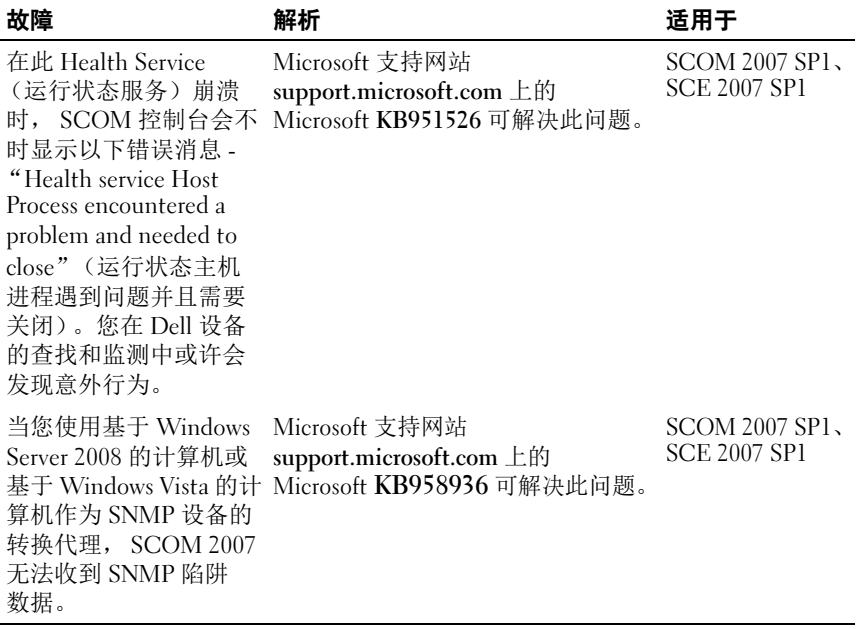

#### 26 | 附录